## Updating your Address and Telephone Information

Students may receive an email alerting them that their local address may be missing. To add in a missing address, click on your Personal Details tile.

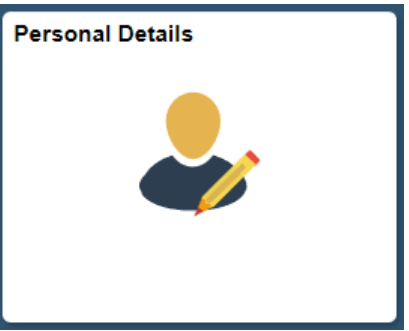

Click on the Address page to view any addresses located in Enroll & Pay. KU sends all University business communications to the Jayhawk/Current address. The Campus Address is only listed if you live in KU Housing and will be considered your current address.

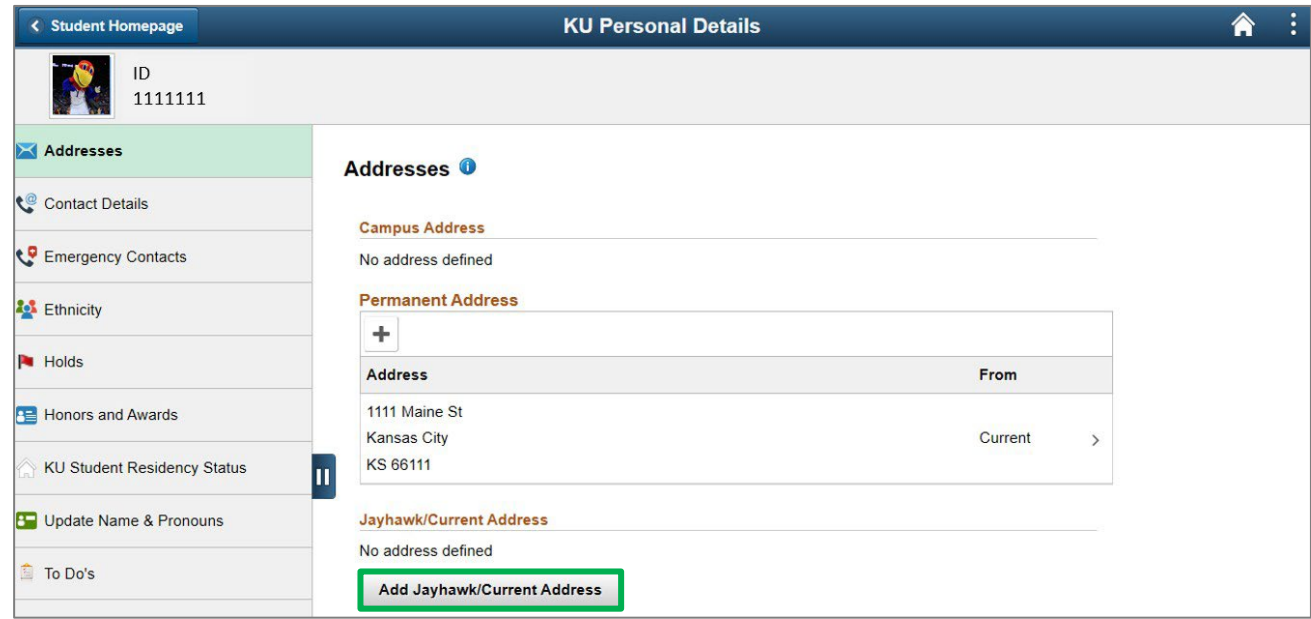

Select Add Jayhawk/Current Addressto begin.

Edit the address and click Save.

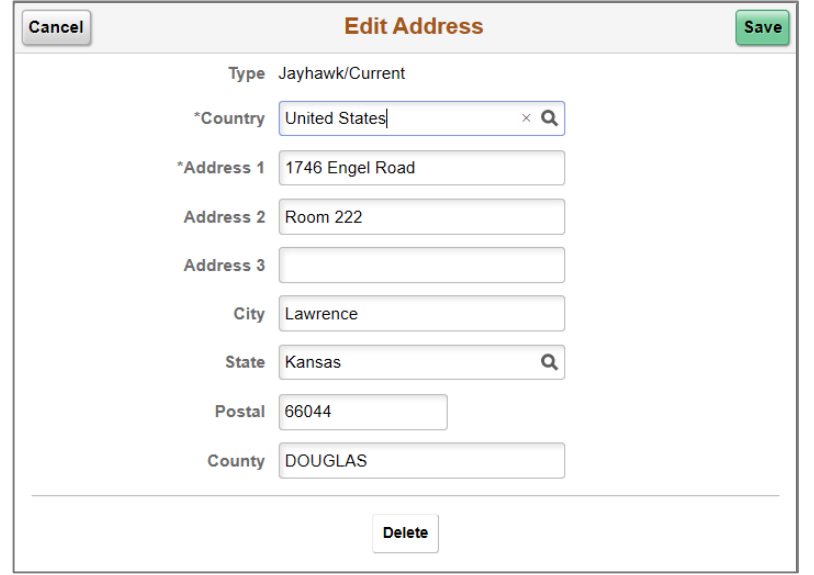

A confirmation of your change will appear at the top of the page.

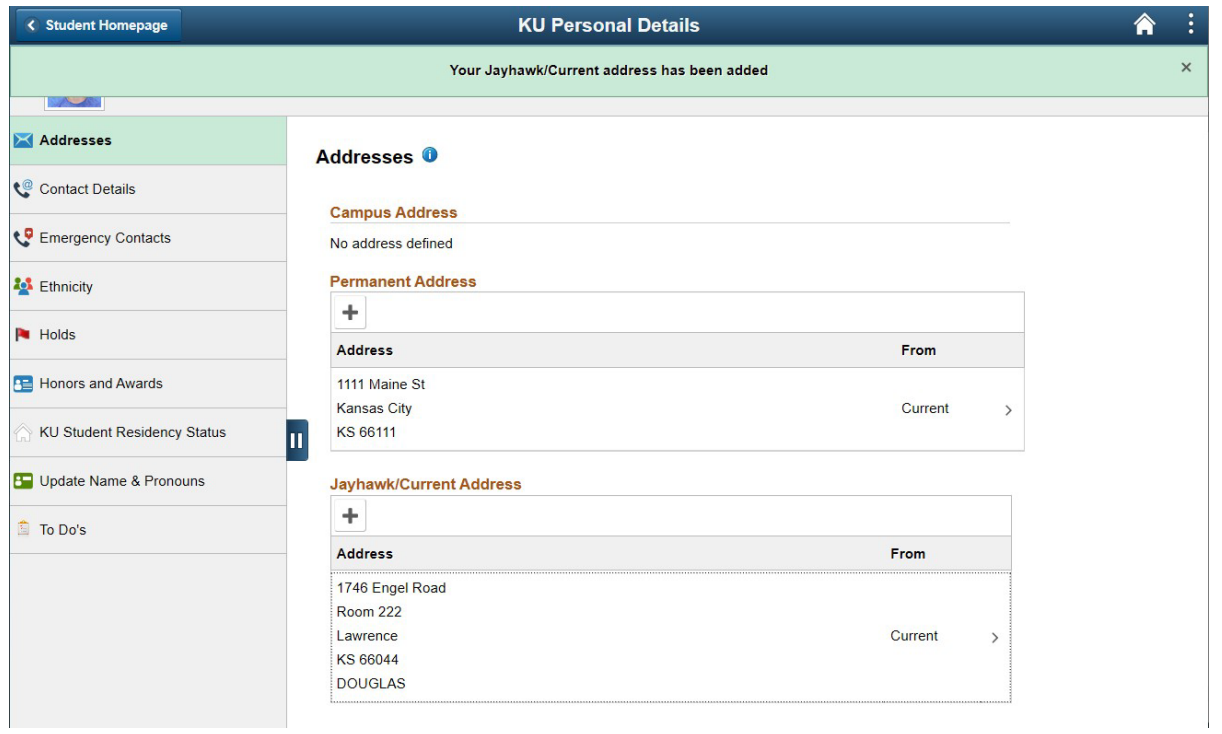

## *Updating Contact Information*

To update telephone numbers or email addresses, select the Contact Details page and add/edit information, as necessary.

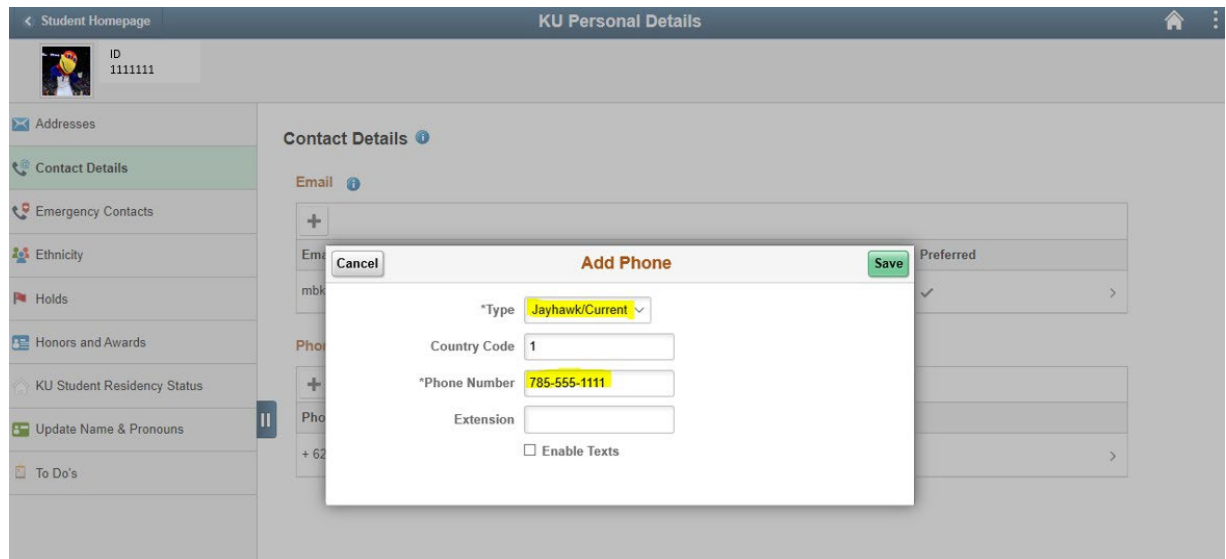

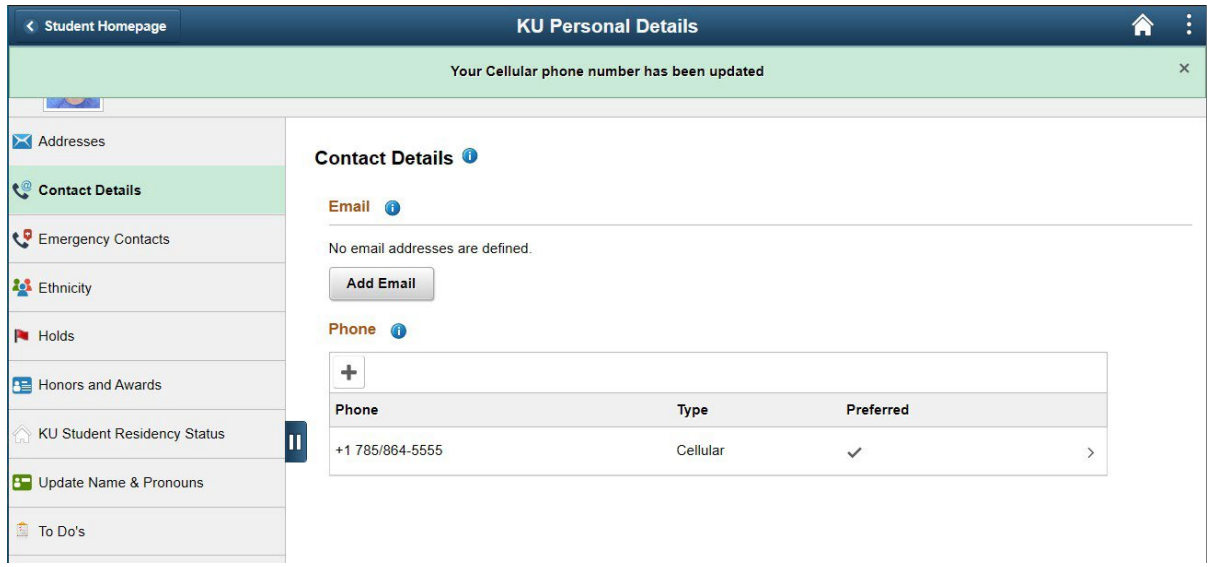